# **Free Ocean Systems QuickView LT Multimedia Viewer with Omnivore and QuickDME Integration Options**

#### **New "Free" Viewer named QuickView LT ™**

If you are looking for a "Free Viewer" that is accessible just a right click away from Microsoft Windows Explorer, that support more formats than normal viewers and provides you important information displayed via our metadata comparison report, then you want to download QuickView LT.

### **Why Use QuickDME QuickView LT**

QuickView leverages the FFmpeg decoder engine making it easy to view most the files you get. To make this work the way you work, we provide access to QuickView LT as a right click from Windows Explorer.

#### Accessing QuickView LT ™ From Windows Explorer

From Windows Explorer, select the media file, and then right click to view in QuickView LT.

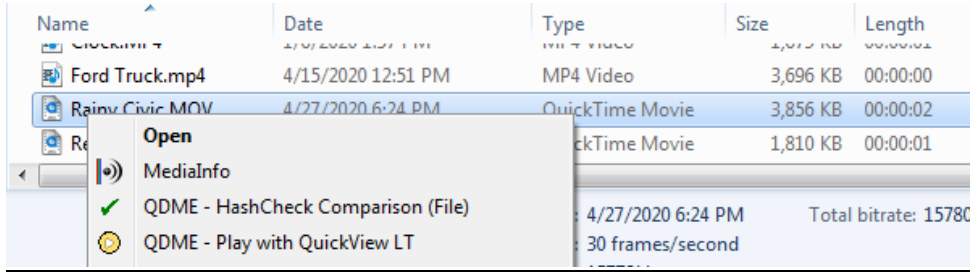

That will launch the QuickDME QuickView LT Player

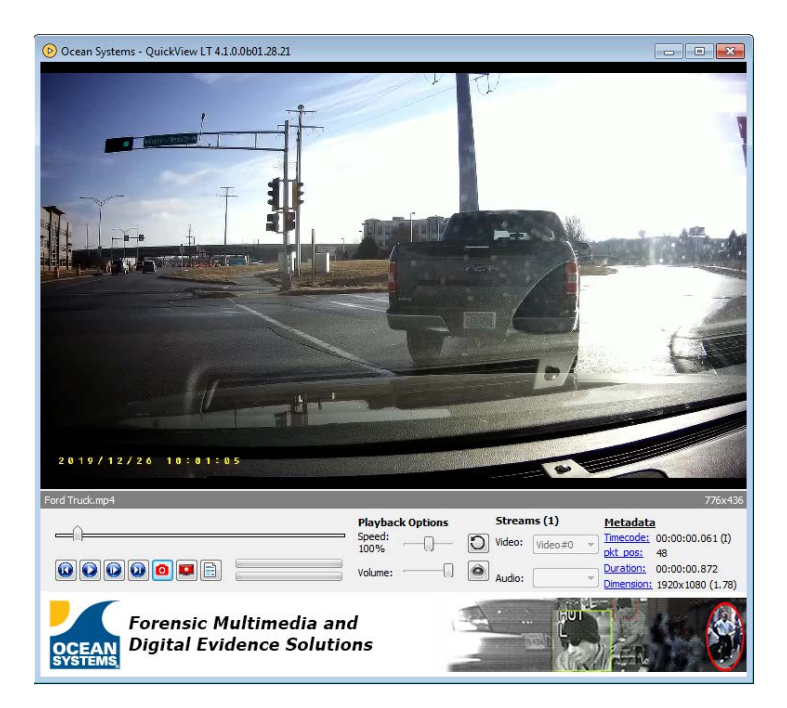

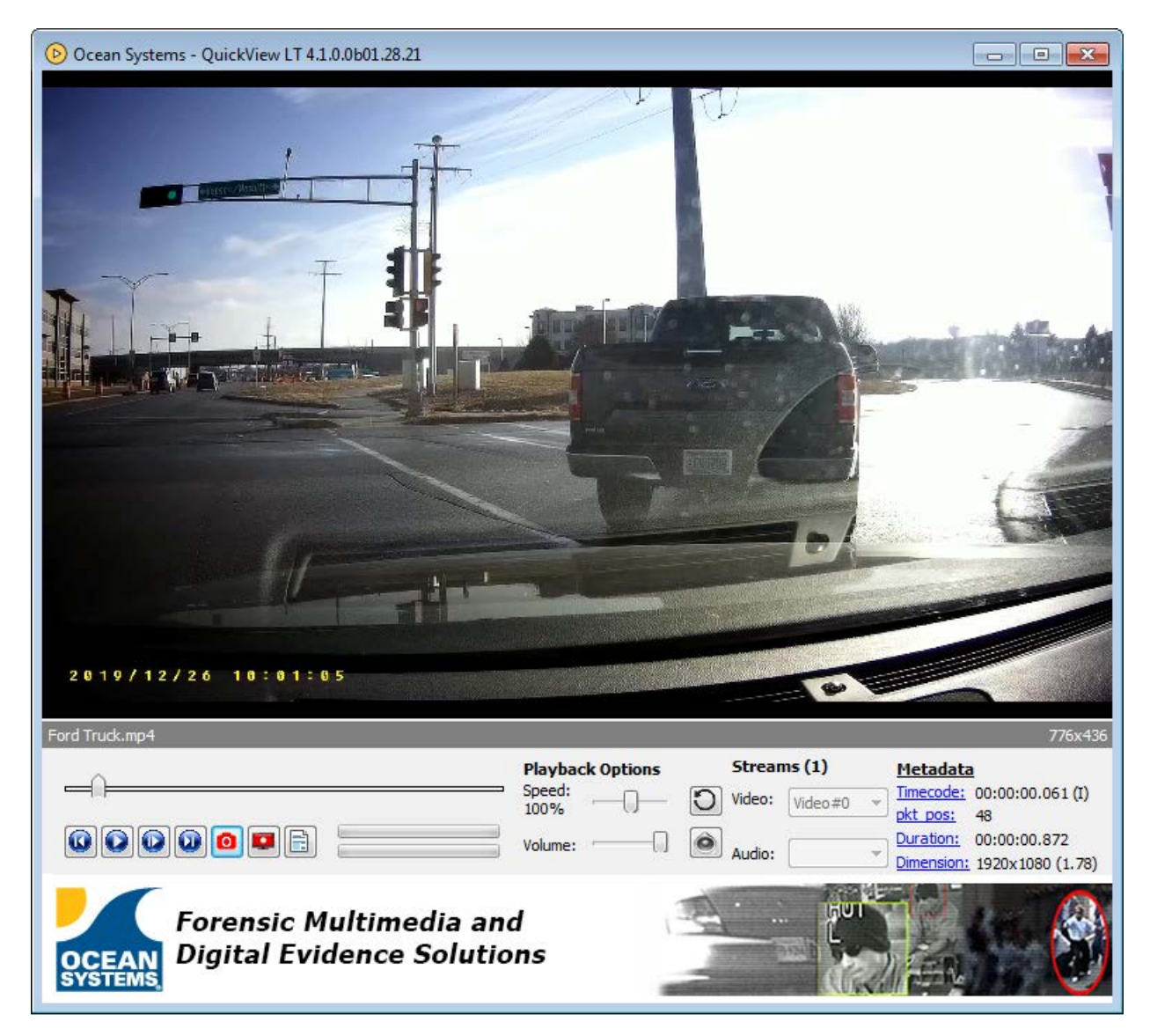

#### **Omnivore and QuickDME - Omnivore Users gain digital media processing export options**

#### **Omnivore Users**

While watching a video in QuickView LT, plug in your Omnivore drive and you gain the ability to process the video to various formats, including reports. See your export options on the following page.

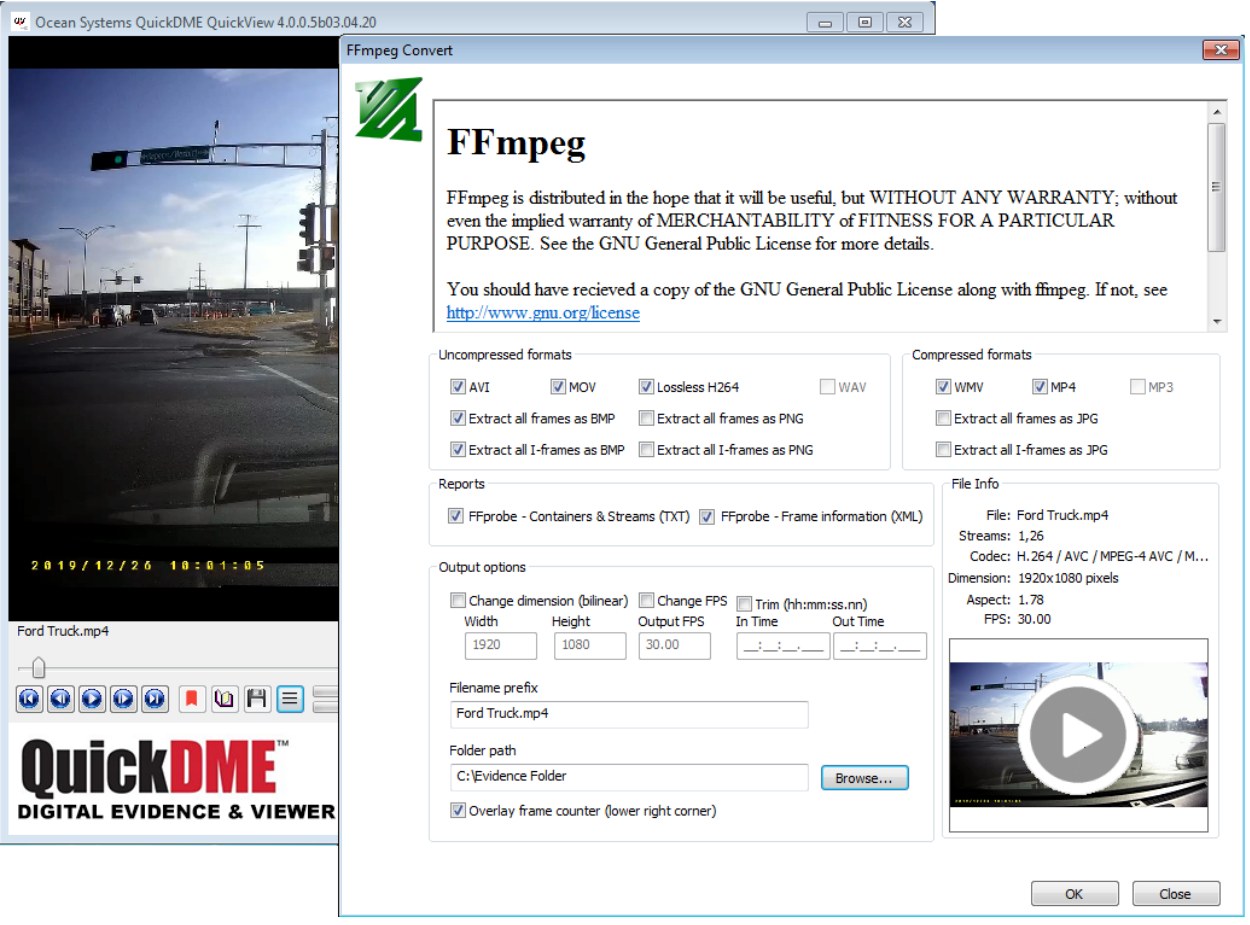

In one execution, you can process to:

- AVI , MOV, Lossless H264, Extract all frames as BMP, Extract all I-Frames as BMP
- WAV, MP4
- FFprobe Contrainers & Streams (TXT),
- FFProbe Frames information (XML) give you colored columns for I, P and B frames
- Overlay frame counter (lower right corner)

| media_type     | stream index key fram |              | pkt pts | pkt pts time | pkt dts      | pkt dts time |     | best effort t best effort t pkt duration ^ |                |
|----------------|-----------------------|--------------|---------|--------------|--------------|--------------|-----|--------------------------------------------|----------------|
| video          |                       |              |         | 10.000000    |              | 10.000000    |     | 10.000000                                  | $\frac{1}{20}$ |
| video          |                       |              | 20      | 0.033333     | 20           | 0.033333     | 20  | 0.033333                                   | 20             |
| video          | $\circ$               | $\mathbf{0}$ | 40      | 0.066667     | 40           | 0.066667     | 40  | 0.066667                                   | 20             |
| video          | n                     |              | 60      | 0.100000     | 60           | 0.100000     | 60  | 0.100000                                   | 20             |
| video          | $\mathbf{0}$          | $\Omega$     | 80      | 0.133333     | 80           | 0.133333     | 80  | 0.133333                                   | 20             |
| video          |                       |              | 100     | 0.166667     | 100          | 0.166667     | 100 | 0.166667                                   | 20             |
| ←⊫             |                       |              |         |              |              |              |     |                                            |                |
| <b>Streams</b> |                       | Frames       |         |              |              |              |     |                                            |                |
|                |                       | GOP: 300     |         | 3 I Frames   | 359 P Frames | 358 B Frames |     | 0 Other Frames                             | Columns        |

**Sample of color coded Frame Information XML Report**

#### **QuickDME Users Get These Additional Processing Features**

When installing QuickView LT from the QuickDME installer, select install the demo database. This will not only add more export options to QuickView LT such as

• Rewrap export options, Hashing, Bookmarking, Macroblock Visualization, and a Metadata Summary Report that compares Exif, Media Info and FFProbe in a single comparison report so you can detect conflicting information, but you will also get full access to QuickDME.

With this set up, QuickView LT allows you to leverage all these FFmpeg options including previewing a Macro Block version and rendering out the video showing Macro Blocks of which areas of the video have been refreshed during the MPEG encoding process. See an example on the next page.

### **(Example of Macro Block Visualization – Showing Updated Pixels from Mpeg Encoding )**

### **Download QuickView LT Today**

If you have seen enough to peak your interest and want to download QuickView LT, you can get started right now. We have a demo installation package that will have you up and running in just a few minutes.

- 1) **[Download and install QuickDME](https://store.oceansystems.com/downloads/)** from the Ocean Systems Web Page.
- 2) Once installed, Open Windows Explorer
- 3) Browse to a file > right click and you will see "QuickDME QuickView LT"

With the release of QuickDME 4.1.0, we now added the following

- View Metadata from
	- o Exif Tools
	- o Media Info
	- o FFProbe
	- o Summary

## **Exif Report – Example of Exif Tools Tab View**

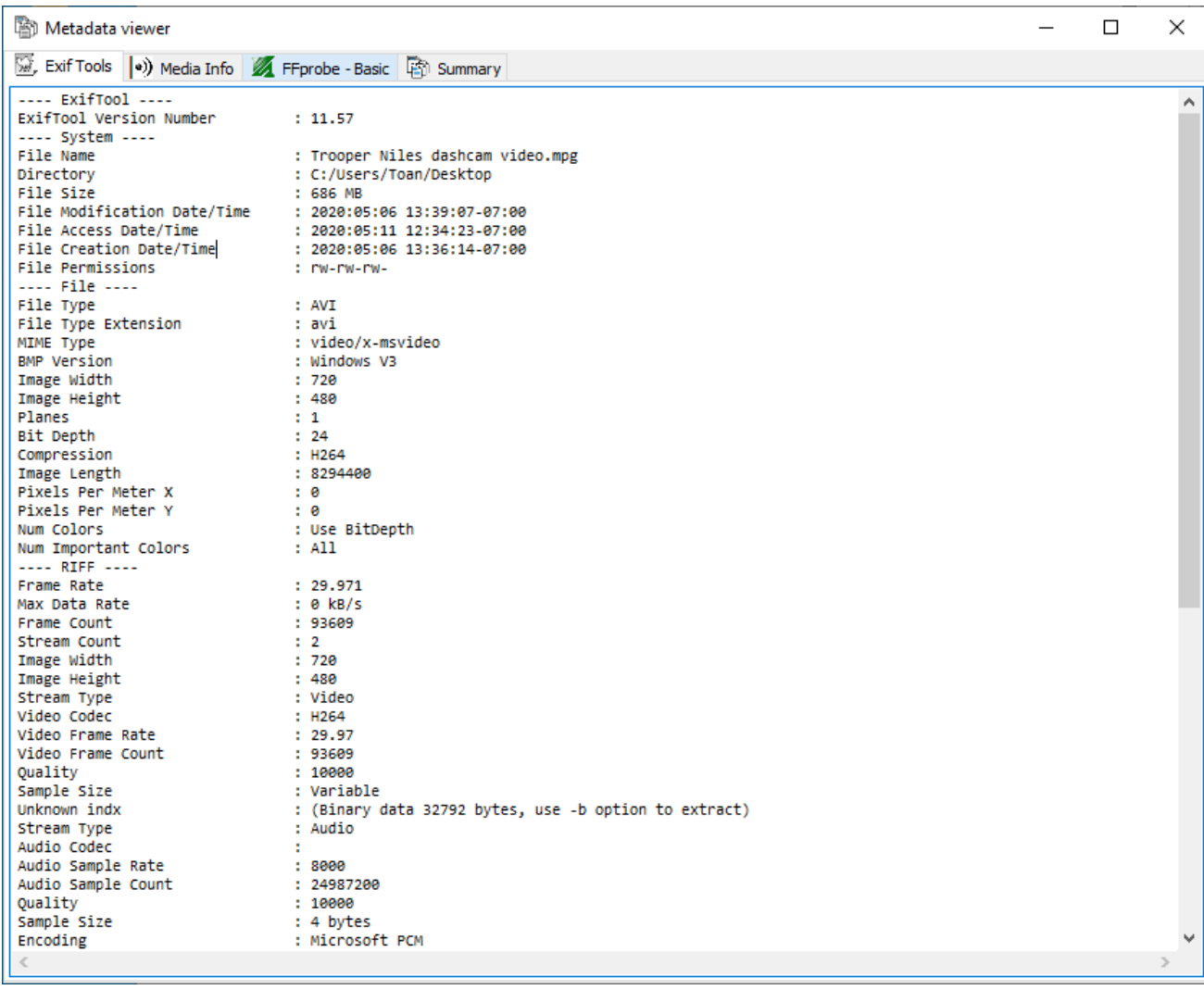

#### **Summary View - Example**

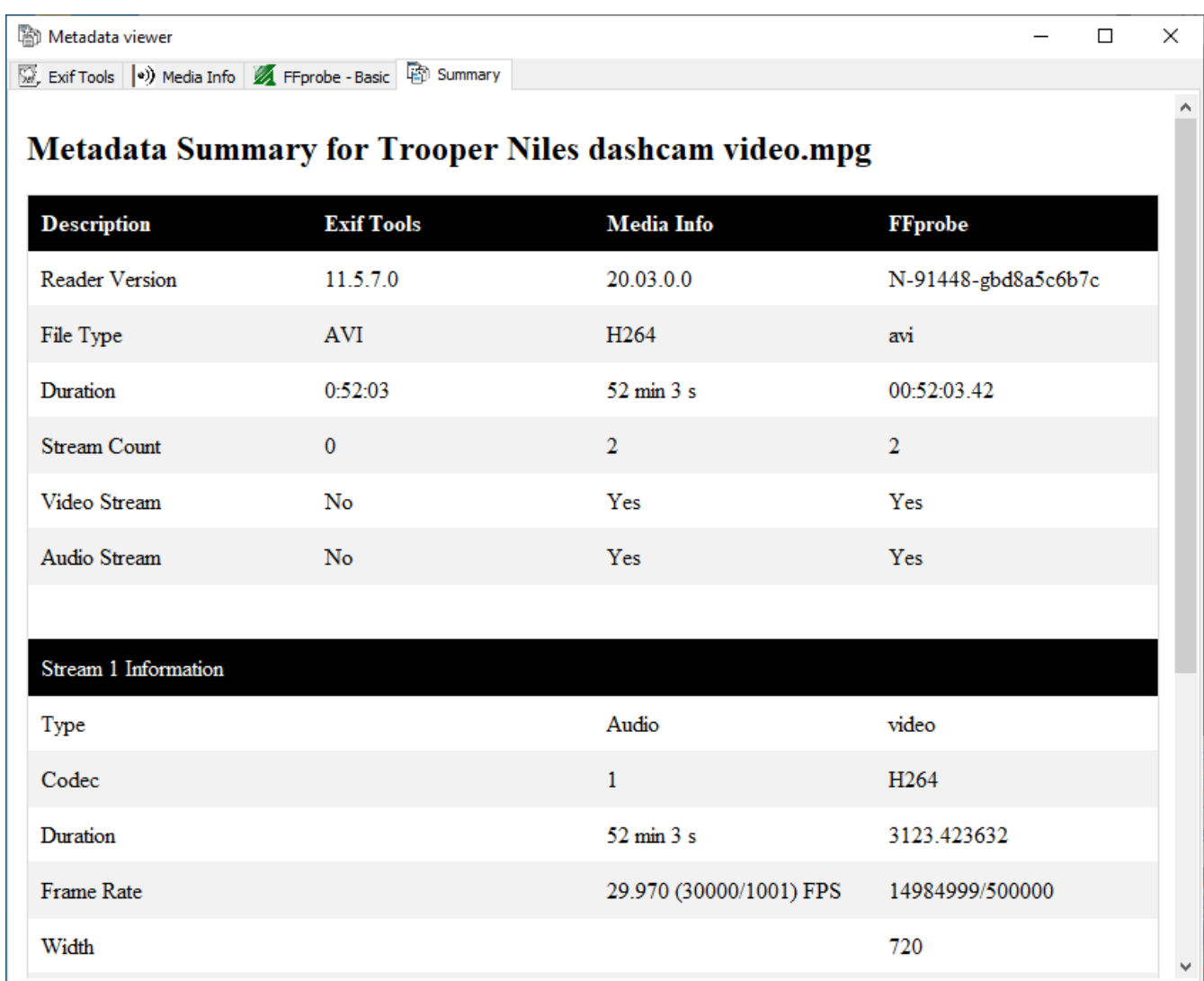

We look forward to working with you.

**Ocean Systems www.oceansystems.com** 301-476-8015

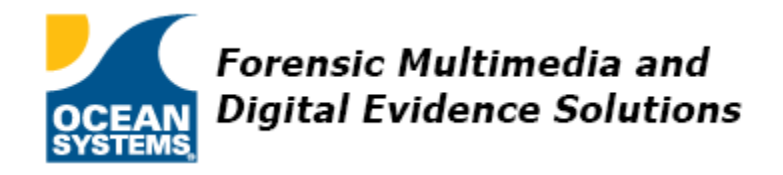

**[Join the Ocean Systems Email List-Serv Forum](http://lists.oceansystems.com/listinfo.cgi/oceansystems-oceansystems.com)** |**[What's New Downloads](https://store.oceansystems.com/whats-new/)** | **[Get Online Training](https://store.oceansystems.com/training/)** | **[Generate a Online](https://store.oceansystems.com/online-auto-quotes-and-proposals/) Quotes** | **[News Room](http://www.oceansystems.com/newsroom/)** | **[Blog Posts](https://store.oceansystems.com/category/ocean-news/)** | **[YouTube](http://www.youtube.com/user/OceanSystems1)**